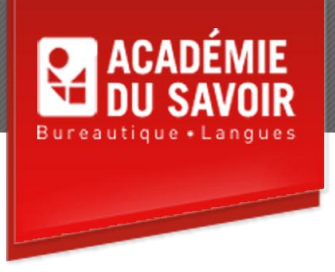

# **ACCESS - AVANCÉ**

Utiliser les graphiques, utiliser des sous-formulaires/sous-états, utiliser d'autres techniques de formulaires, utiliser les contrôles ActiveX, utiliser des index, créer des duplicatas de base de données, utiliser Access et l'Internet, créer des macros, utiliser des macros, utiliser le menu général/formulaire de démarrage, créer des barres d'outils personnalisées, exporter des données vers Excel et Word.

**Durée : 18 heures Unité : 1,8 u.e.c. Pré-requis : Connaissances de l'environement Windows Access introduction et intermédiaire**

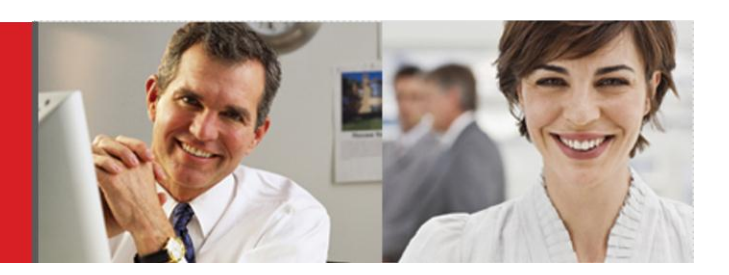

## **Leçon 1**

Créer un graphique, ajouter un graphique à un état ou à un formulaire, activer Microsoft Graph pour effectuer des modifications, modifier le type de graphique, modifier le titre d'un graphique, mettre en forme le titre d'un graphique, ajouter des étiquettes de données à un graphique.

#### **Leçon 2**

Travailler avec un sous-formulaire/sous-état, créer un sous-formulaire/sous-état, modifier la structure d'un sous-formulaire, afficher un sous-formulaire en mode Feuille de données, afficher un total de sousformulaire.

#### **Leçon 3**

Ajouter un bouton de commande, sauvegarder un formulaire comme état, créer un affichage de tableau croisé dynamique ou de graphiques croisé dynamique.

#### **Leçon 4**

Manipuler un contrôle ActiveX, inscrire un contrôle ActiveX, ajouter un contrôle ActiveX, joindre un contrôle ActiveX.

#### **Leçon 5**

Afficher des index, créer un index à champ unique, créer un index à champs multiples, supprimer un index, créer une clé primaire à champs multiples.

## **Leçon 6**

Créer un duplicata de base de données, synchroniser les duplicatas d'une base de données, résoudre les conflits de synchronisation.

## **Leçon 7**

Travailler avec des hyperliens, créer un champ Lien hypertexte, insérer un champ Lien hypertexte, modifier un champ Lien hypertexte, supprimer un champ Lien hypertexte, masquer/Afficher la barre d'outils Web, créer une page d'accès aux données, regrouper et trier des pages d'accès aux données, créer un tableau croisé dynamique dans une page d'accès aux données, encoder une base de données, assigner un mot de passe à une base de données, retirer un mot de passe d'une base de données.

## **Leçon 8**

Utiliser des macros, ouvrir la fenêtre de création Macro, créer une macro, attribuer un argument à une action, sauvegarder une macro, tester une macro avec la procédure Pas-à-pas, exécuter une macro, modifier une macro existante, exécuter une macro à l'aide du menu Outils, créer une macro à l'aide du Générateur de macro.

#### **Leçon 9**

Utiliser les propriétés, assigner une macro à un contrôle, créer un bouton de commande, ajouter une condition à une macro, créer un groupe de macros, créer une macro AutoExec.

### **Leçon 10**

Ouvrir et utiliser un menu de démarrage, créer un menu de démarrage, ajouter un bouton de commande à un menu de démarrage, définir les options de démarrage.

## **Leçon 11**

Créer une barre d'outils personnalisée, ajouter un élément de menu prédéfini, créer un élément de menu personnalisé, ajouter une commande à un élément de menu, ajouter une commande personnalisée à un élément de menu, ancrer une barre d'outils flottante, lier une barre d'outils à un état, ajouter une barre de séparation, créer un menu contextuel, lier un menu contextuel personnalisé, ajouter des boutons à une barre d'outils personnalisée, modifier l'image d'un bouton, supprimer une barre d'outils personnalisée.

## **Leçon 12**

Exporter des données vers un classeur Excel, glisser-déplacer des données dans Excel, créer des classeurs Excel à l'aide de la fonctionnalité Liaisons Office, créer des documents Word à l'aide de la fonctionnalité Liaisons Office

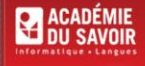

455-180 Rue Marais Quebec, QC G1M 3A2 (418) 686-0289